## *ComplyRelax's Updates*

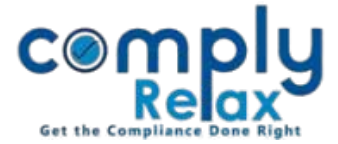

## **Bulk Downloading facility of AGM & EGM**

You can now download all the documents in bulk relating to Annual General Meetings and Extra ordinary Meetings for any financial year separately.

> Dashboard  $\Rightarrow$  Client  $\Rightarrow$  Compliance Manager  $\Rightarrow$  Meetings  $\Rightarrow$  General Meeting  $\Rightarrow$  AGM/EGM  $\Rightarrow$  Bulk Download Documents

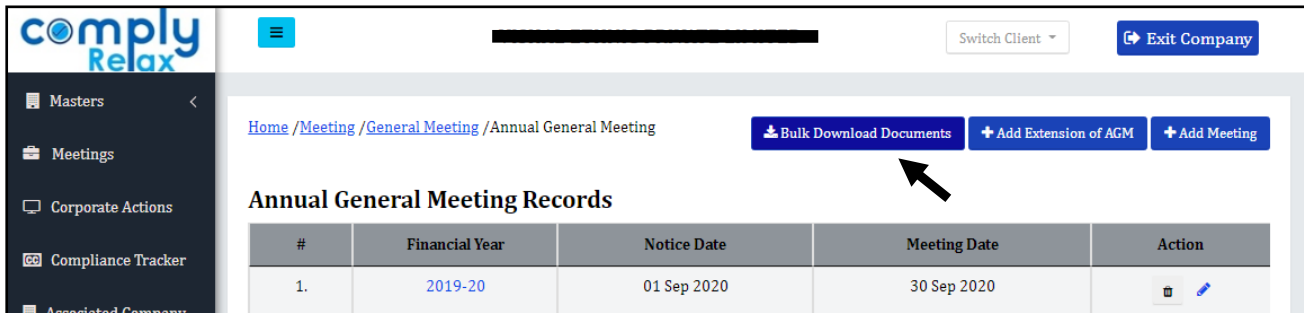

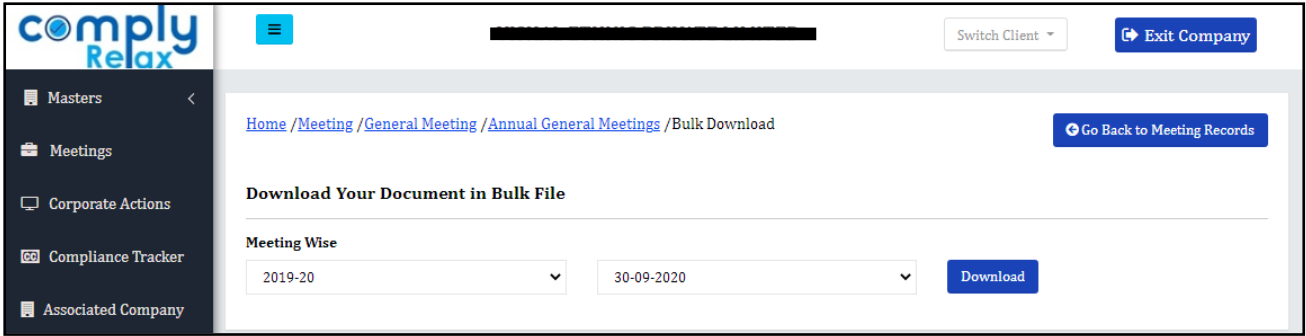

**Select the Financial year -> Select Meeting -> Click on download button**

\*Follow the same procedure for downloading bulk documents of extra ordinary general meeting via the EGM webpage. (Meetings -> General Meetings -> Extra Ordinary General Meeting)

*Private Circulation only*